## Waveform download tool user guide

Application that allows for requesting parts of continuous waveforms for specific time and stations. The waveform is obtained from Seiscomp server using Arclink\_fetch program.
open in S IS-EPOS PLATFORM

## Step by Step

- 1. This application allows for ordering parts of continuous waveforms for specific dates and stations as processed by Seiscomp. The User needs to upload the application from the applications repository to the personal workspace. The preparation of the waveform is executed by Arclink-fetch.
- 2. The User has to select the respective episode and time period of interest, (as shown in Figure 1). For selection of the the time period the User may either set values to the 'Start' and 'End' point, or specify the 'Start' point and the duration (length) of the periods he/she wishes to study.
- 3. After this the User selects among the channels and the stations available for each episodes and clicks on button. A \*.seed file is soon to be created, and it can be furthered processed within other applications, such as: 'FOCI', 'Seismogram Analysis Tools' or 'S eismogram picking tool'.

| Start        | 2013 Au           | ıg 24 00:00:0   | D End      | 2013 Aug 24 00:05:00 | Length | 5 | minu |
|--------------|-------------------|-----------------|------------|----------------------|--------|---|------|
| Episod       | le CZOF           | RSZTYN: shallov | w water re | servoir              |        |   |      |
| Chann        | iels 🗹 E          | □ N □ Z         |            |                      |        |   |      |
| □ FAL        | .2: station       | Falsztyn Geo    | Sig        |                      |        |   |      |
|              | ΕHE               | EHN             | 🗆 EHZ      | <u>z</u>             |        |   |      |
|              | HT: statio        | n Ochotnica (   | GeoSig     |                      |        |   |      |
| ⊠ E          | ΕHE               | EHN             | 🗆 EHZ      | <u>z</u>             |        |   |      |
|              | C2: statio        | n Kacwin Geo    | Sig        |                      |        |   |      |
| ⊠ E          | HE                | □ EHN           | 🗆 EHZ      | 2                    |        |   |      |
|              | 33: statior       | n Trybsz GeoS   | ig         |                      |        |   |      |
| ⊠ E          | HE                | EHN             | 🗆 EHZ      | 2                    |        |   |      |
| gure 1. Inpu | it of the applica | ation           |            |                      |        |   |      |

## Related Documents

Catalog Filter user guide

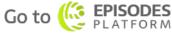

**CATEGORY** Seismogram Analysis

**KEYWORDS** Data selection, Data filtering, Data export, Waveform

**CITATION** Please acknowledge use of this application in your work: IS-EPOS. (2019). *Data Handling Applications* [Web applications]. Retrieved from https://tcs.ah-epos.eu/

RUN

Tools, Download Tools

viewing

- Seed converters user guide
- Seismogram picking tool user guide
- Signal download tool user guide
- Waveform download tool user guide